## Informatik – Python: Rosette

turt-rosette.py

- 1) IDLE (Python GUI)
- 2) Datei öffnen turt-rosette.py
- 3) F5

Im Programm nach Lust und Laune variieren

Dann wieder F5

# vorn ist "Auskommentieren"

Python bekommt man von www.python.org

Dies ist Python 3.1.1 Für Windows 32 Bit

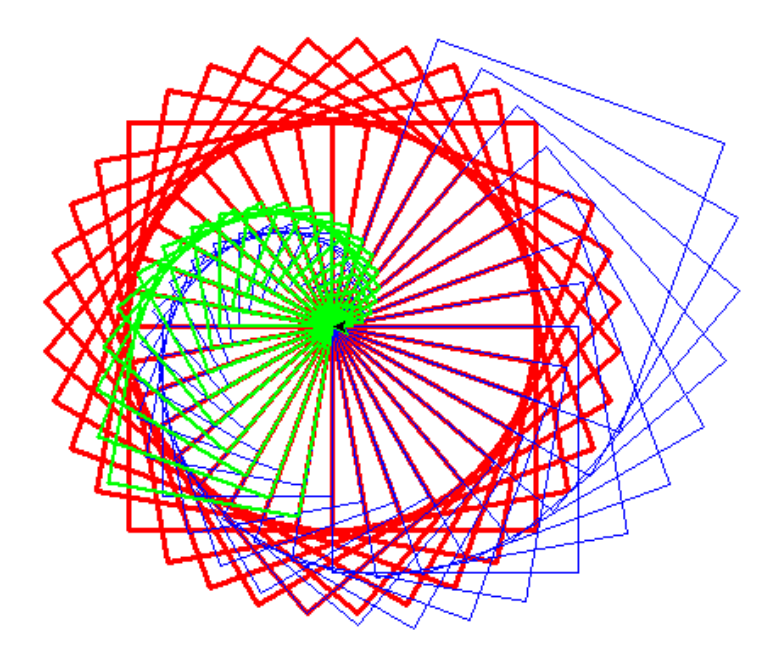

from turtle import \* pensize(3)  $pencolor(1,0,0)$ speed (10) def quadrat (kante) : for  $n$  in range  $(1, 5)$ : forward (kante) ; left (90) def rosette (kante) : for  $n$  in range  $(1, 36)$ : quadrat (120) ; left (10) rosette (130) onclick (goto) listen()  $#reset()$ pensize(1)  $pencolor(0,0,1)$  $\text{tracer}(1)$ for  $n$  in range  $(1, 37)$ : quadrat $(5 \star n)$ ; left $(10)$ # dieser Befehl stellt das Gezeichnete dar pensize(2)  $pencolor(0,1,0)$  $speed(10)$ def schnecke(anz, faktor, winkel) :  $\texttt{tracer}(0)$ for  $n$  in range  $(1,$  anz): quadrat (faktor\*n) ; left (winkel)  $\text{tracer}(1)$  $#reset()$ schnecke(20,6,10)